# **Tematický celek 04**

# **4.1 Události**

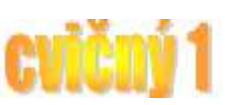

Aplikace po spuštění přejde do stavu nečinnosti a další její chod je řízen událostmi (*Events*).

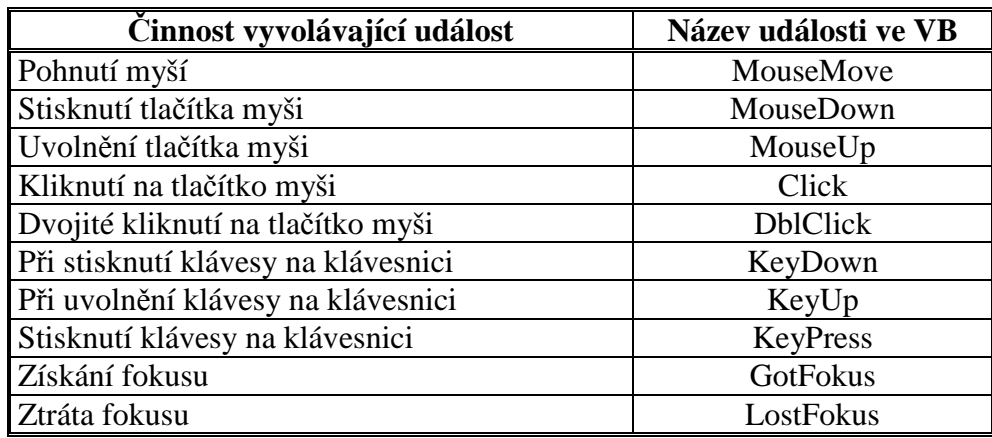

- Události *KeyDown* a *KeyPress* vypadají na první pohled stejné. Liší se ale v předávaném kódu.
- Zatímco událost *KeyPress* poskytuje běžnou ASCII hodnotu stisknutého znaku, událost *KeyDown* (a také *KeyUp*) poskytuje interní kód stisknuté klávesy. Pomocí události *KeyDown* můžeme zjišťovat stisknutí i kláves, které nereprezentují znaky (klávesy F1–F12, navigační klávesy apod.).
- Událost *GotFocus* u ovládacího prvku vzniká v okamžiku, kdy s ním začneme pracovat. Například umístíme-li do textového pole kurzor, abychom do pole mohli něco napsat, vyvolá to v textovém poli událost *GotFocus*. Naopak v okamžiku, kdy ovládání (fokus) přeneseme jinam (například klikneme na některé tlačítko v aplikaci – klikneme úplně mimo námi vytvořená okna), vyvolá to v textovém poli událost *LostFocus*

. Samotný formulář má navíc ještě další specifické události. Uveďme nejdůležitější z nich:

- *Load* a *Open* nastávají při otevření okna s formulářem. Typicky se používají pro inicializaci proměnných a počáteční nastavení ovládacích prvků v okně (například seznamy naplníme údaji).
- *UnLoad* a *Close* nastávají při zavření okna. Dáváme do nich příkazy, které chceme, aby se při zavření provedly (například uložení údajů).

Při sestavování programu u jednotlivých ovládacích prvků rozhodujeme, na které události a jak má aplikace reagovat. K událostem připojujeme příkazy, které se při nich mají vykonat. Připojení příkazů k události je ve VB řešeno přes proceduru. Ta je volána pokaždé, když událost nastane.

Hlavička procedury je složena z údajů:

- jména ovládacího prvku (vlastnost *Name*),
- názvu události,
- parametrů předávaných při události.

# **4.2 Ovládací prvek ComboBox a ListBox**

- nabízejí uživateli seznam možností, ze kterých si může vybrat,
- seznam je zobrazen jako pole se Scroll barem napravo,
- pole se seznamem je zobrazeno jako pole, které má v pravé části tlačítko, které nám umožňuje rozvinout seznam nabídek.
- položky naplňujeme pomocí příkazu Items. Add

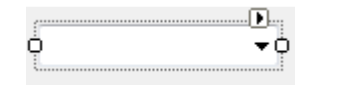

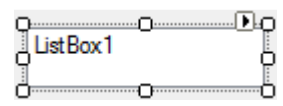

- ComboBox má tyto typické vlastnosti:
	- o Text (text, který je možné vložit do prvního řádku ostatní položky je nutné vytvořit pomocí příkazu additem!!!)
	- o Font (formát vepsaného textu)
	- o ForeColor (barva vepsaného textu)
	- o BackColor (barva pozadí ovládacího prvku)

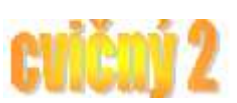

Metody jsou důležité zejména při práci s ovládacím prvkem typu seznam (*Listbox a ComboBox*), neboť nám v něm umožňují přidávat položky či odebírat položky. Jsou to metody:

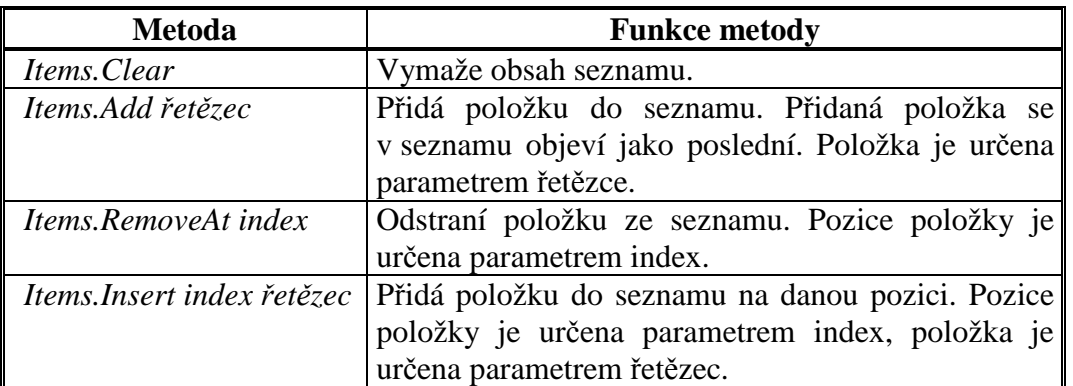

Vedle metod se při práci se seznamy rovněž hojně využívají jejich vlastnosti, které poskytují důležité údaje o seznamu:

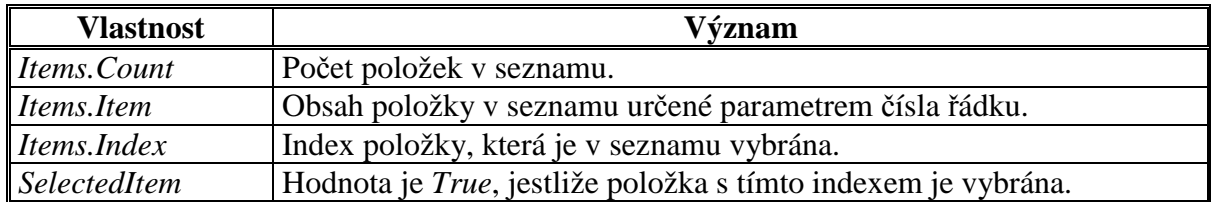

Indexování položek je od 0 (první položka v seznamu) po hodnotu *Items.Count-1* (poslední položka v seznamu).

## **4.3 Logické operátory**

- *And* (konjukce),
- *Eqv* (ekvivalence),
- *Imp* (implikace),
- *Not* (negace),
- *Or* (disjunkce),
- *Xor* (nonekvivalence).

#### **AND**

- výsledek operace je True pokud jsou splněny obě části výrazu
- výsledek operace je False, pokud není splněna jedna nebo obě části výrazu
- např:  $1 = 1$  And  $2 + 6 = 8$  výsledkem je True (pravda)
- 

## - např: **1 > 2 And 2 < 5 výsledkem je False (nepravda)**

#### Syntaxe:

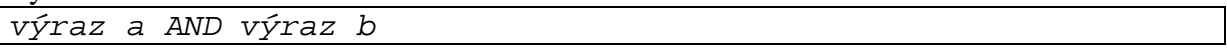

#### **OR**

- výsledek operace je True pokud je splněna alespoň jedna nebo obě strany výrazu
- výsledek operace je False, pokud není splněna ani jedna část výrazu
	- např: **1 = 1 Or 2 + 6 = 7 výsledkem je True (pravda)**
		- např: **1 > 2 Or 2 > 5 výsledkem je False (nepravda)**

#### Syntaxe:

výraz a OR výraz b

## **4.4 Základní příkazy**

## **Items.Add**

- Slouží pro naplnění ovládacích prvků ComboBox a ListBox položkami.
- Každá položka musí mít svůj příkaz, není možné pomocí jednoho příkazu Items.Add vložit více položek naráz.

#### Syntaxe:

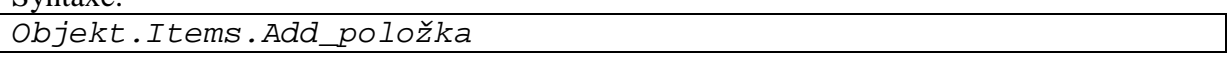

Objekt je jméno ovládacího prvku (může být pouze typu ComboBox a ListBox). Položka může být textový řetězec (je nutné jej napsat do uvozovek, např: "Táta"), číslo (není nutné psát do uvozovek, např: 1589), datum atd…

**""** 

- Takzvaný prázdný řetězec.
- Můžeme pomocí něho mazat obsahy ovládacích prvků či proměnných (u některých je ale nutné použít výraz Empty – prázdná).
- Např: **TextBox1.Text = ""** vymaže obsah textového pole TextBox1.
- Nebo jej můžeme použít pro testování zda je daný ovládací prvek prázdný či nikoliv.
- Např: **If TextBox1.Text = "" Then TextBox1.Text = 5** pokud je pole prázdné, vloží se do něj číslo 5.

## **Porovnávání řetězců**

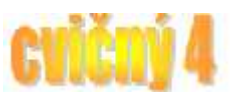

- Existuje celá řada metod jak porovnat dva textové řetězce.
- Pro naše potřeby je nutné si pamatovat, že pokud porovnáváme dva řetězce (nebo obsahy dvou ovládacích prvků)a chceme, aby porovnání dopadlo jako **TRUE** (tzn. že jsou shodné), musí být oba řetězce **NAPROSTO!!!** shodné (velikost písmen, počet a velikost mezer atd…)
- Např: **"Mám maso"** je shodné jako **"Mám maso"**
- Ale **"Mám maso"** není shodné jako **"Mám Maso"**
- Visual Basic 2010 k porovnávání používá ANSI tabulku znaků a v ní mají jiné číslo např. "m" a "M".